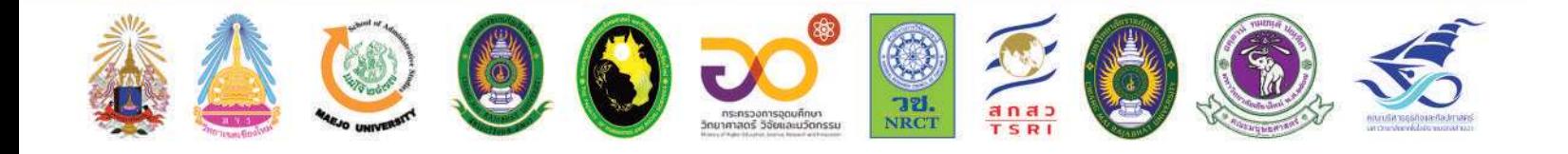

รายงานสืบเนื่องจากการประชุมวิชาการ ด้านมนุษยศาสตร์และสังคมศาสตร์ ระดับชาติ ครั้งที่ 1

"การขับเคลื่อนพหุวิทยาการ ด้านมนุษยศาสตร์และสังคมศาสตร์ ูเพื่อการพัฒนาอย่างยั่งยืน"

วันที่ 9 - 10 กันยายน พ.ศ.2564

การประชุมแบบออนไลน์ (Online Presentation) ด้วยโปรแกรม ZOOM Cloud Meetings

> $\overline{\text{ln}}$ คณะมนุษยศาสตร์และสังคมศาสตร์ ้มหาวิทยาลัยราชภัฏเชียงใหม่

การจัดทำฐานข้อมูลแผนที่ของโรงเรียนตำรวจตระเวนชายแดนในจังหวัดเชียงใหม่ และจังหวัด ี แม่ฮ่องสอนด้วยระบบสารสนเทศภูมิศาสตร์ เพื่อการแสดงผลข้อมูลแผนที่บนเครือข่ายอินเตอร์เน็ต

# รัชพล สัมพุทธานนท์ $^1$  อันสุดารี กันทะสอน $^2$

1 อาจารย์ประจำสาขาวิชาภูมิศาสตร์และภูมิสารสนเทศ คณะมนุษยศาสตร์และสังคมศาสตร์ มหาวิทยาลัยราชภัฏเชียงใหม่ <sup>2</sup> หัวหน้างานบริการวิชาการและโครงการพระราชดำริ สถาบันวิจัยและพัฒนา มหาวิทยาลัยราชภัฏเชียงใหม

### บทคัดย่อ

การจัดทำฐานข้อมูลแผนที่ของโรงเรียนตำรวจตระเวนชายแดนด้วยระบบสารสนเทศภูมิศาสตร์ เพื่อการแสดงผลข้อมูลแผนที่บนเครือข่ายอินเตอร์เน็ตมีวัตถุประสงค์ 3 ประการคือ 1) เพื่อสำรวจและ รวบรวมข้อมูลเชิงตำแหน่งและเชิงคุณลักษณะของโรงเรียนตำรวจตระเวนชายแดนในเขตจังหวัด ้เชียงใหม่และจังหวัดแม่ฮ่องสอน 2) เพื่อออกแบบและจัดสร้างฐานข้อมูลแผนที่ด้วยระบบสารสนเทศ ภูมิศาสตร์ และ 3) เพื่อประยุกต์ใช้เครื่องมือทางภูมิสารสนเทศให้เป็นประโยชน์ในงานพัฒนาโรงเรียน ตำรวจตระเวนชายแดนด้วยการแสดงผลข้อมูลแผนที่บนเครือข่ายอินเตอร์เน็ต โดยกลุ่มประชากรที่ ้ศึกษาคือโรงเรียนและศูนย์การเรียนตำรวจตระเวนชายแดนในเขตในจังหวัดเชียงใหม่ และจังหวัด แม่ฮ่องสอน การสำรวจและรวบรวมข้อมูลทำให้ได้รับตำแหน่งพิกัดโรงเรียนและข้อมูลเชิงคุณลักษณะซึ่ง ี ประกอบไปด้วยลำดับที่ ชื่อโรงเรียน หมู่ที่ หมู่บ้าน ตำบล อำเภอ จังหวัด เขตการศึกษา จำนวนครู จำนวนนักเรียน เชื้อชาติ ศาสนา ขนาด กองร้อย และ ปีจัดตั้ง สำหรับการจัดสร้างฐานข้อมูลด้วยระบบ ี่สารสนเทศภูมิศาสตร์นั้นออกแบบให้มีลักษณะเป็นตารางเชิงสัมพันธ์ ทำให้ข้อมูลเชิงพื้นที่ถูกเชื่อมโยง ่ เข้ากับข้อมูลเชิงคุณลักษณะ เมื่อวิเคราะห์ผลสามารถออกแบบและแสดงแผนที่เฉพาะเรื่องให้ผู้ใช้งาน สามารถเข้าใจถึงตำแหน่ง ทิศ ระยะทาง และข้อมูลต่างๆได้เข้าใจยิ่งขึ้นผ่านสัญลักษณ์แผนที่ สำหรับการ แสดงผลข้อมูลแผนที่บนเครือข่ายอินเตอร์เน็ตได้ทำการแปลงชั้นข้อมูลให้สามารถแสดงบนแอพพลิเคชั่น ้ออนไลน์ได้ซึ่งผู้ใช้งานสามารถเข้าถึงได้ในทุกอุปกรณ์ที่เชื่อมต่อกับสัญญาณอินเตอร์เน็ต

**คำสำคัญ:** แผนที่, โรงเรียนตำรวจตระเวนชายแดน, ระบบสารสนเทศภูมิศาสตร์, แผนที่บนเครือข่าย อินเตอร์เน็ต

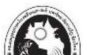

#### Abstract

Creating a map database of the Border Patrol Police School with the Geographic Information Systems (GIS) for displaying through online map have 3 purposes. There are 1) To survey and collect spatial data and attribute data of Border Patrol Police Schools. 2) To design and create a map database by GIS 3) To apply geospatial tools to be useful in the development of the Border Patrol Police School by displaying map data on the Internet network. The study population was the border patrol police school in Chiang Mai and Mae Hong Son Province. Surveying and collecting data received school site by coordinate and attribute data by the follows; school number, school name, village, sub district, district, province, school zone, number of teachers, number of students, race, religion, size, company and year of establishment. For creating a database with a Mai and Mae Hong Son Province. Surveying and collecting data received school site by<br>coordinate and attribute data by the follows; school number, school name, village, sub-<br>district, district, province, school zone, number coordinate and attribute data by the follows; school number, school name, village, sub-<br>district, district, province, school zone, number of teachers, number of students, race,<br>religion, size, company and year of establish designed and displayed so that users can better understand about the location, direction, distance and other information through map symbols. The network map display transforms the layered data into an online application that can be accessed by to be associated with attributed data. Result from analy<br>designed and displayed so that users can better und<br>direction, distance and other information through map<br>display transforms the layered data into an online applica<br>

Keywords: Map, Border Patrol Police School, GIS, Online mapping

#### 1. บทนำ

โรงเรียนตำรวจตระเวนชายแดนเป็นโรงเรียนขยายโอกาสให้กับเยาวชนในเขตพื้นที่ห่างไกล ้ความเจริญ และการเดินทางเข้าถึงที่ยากลำบาก โรงเรียนหลายแห่งตั้งอยู่ใกล้เขตชายแดนไทย-พม่า ้สำหรับครูตำรวจตระเวนชายแดนถือเป็นตำรวจหน่วยหนึ่งที่สังกัดสำนักงานตำรวจแห่งชาตินอกจากมี หน้าที่ในการป้องกันอธิปไตยของชาติไทยแล้ว ยังมีหน้าที่สอนหนังสือให้กับเด็กนักเรียนซึ่งเป็นหน้าที่ ้สำคัญในการพัฒนาชุมชนชนบท ถือเป็นการกระจายความเจริญ การลดปัญหาความเหลื่อมล้ำ เป็น ประโยชน์ในการพัฒนาในประเทศชาติเป็นอย่างมาก

สืบเนื่องจากภารกิจของมหาวิทยาลัยราชภัฏเชียงใหม่ซึ่งเป็นมหาวิทยาลัยเพื่อการพัฒนา ้ท้องถิ่น มีภารกิจสำคัญอย่างหนึ่งในการสำรวจและพัฒนาโรงเรียนตำรวจตระเวนชายแดนในส่วนงาน ้ด้านการบริการวิชาการและโครงการพระราชดำริมาเป็นเวลานานหลายปี อย่างไรก็ตามข้อมูลและ ี่สารสนเทศของโรงเรียนและศูนย์การเรียนตำรวจตระเวนชายแดนไม่ได้ถูกรวบรวม ทำให้การดำเนินงาน ของทั้งอาจารย์และนักวิจัยจากมหาวิทยาลัยราชภัฏเชียงใหม่รวมทั้งการนิเทศตรวจตราของกองกำกับ

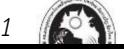

้การตำรวจตระเวนชายแดนอาจเป็นการสับสนในด้านตำแหน่ง ทิศทาง ระยะทาง และการวางแผนการ พัฒนาในด้านต่างๆ ดังนั้นการดำเนินการการจัดทำฐานข้อมูลแผนที่ของโรงเรียนตำรวจตระเวนชายแดน ในจังหวัดเชียงใหม่ และจังหวัดแม่ฮ่องสอนด้วยระบบสารสนเทศภูมิศาสตร์เพื่อการแสดงผลข้อมูลแผนที่ ้ บนเครือข่ายอินเตอร์เน็ตในครั้งนี้ จึงเป็นการรวบรวมข้อมูลเพื่อเป็นสารสนเทศในเชิงพื้นที่ในการ วางแผนจัดการ การเดินทาง และเพื่อการพัฒนาในกิจกรรมต่างๆ ของมหาวิทยาลัยราชภัฏเชียงใหม่ อาธิ โครงการพัฒนาศักยภาพโรงเรียนตำรวจตระเวนชายแดนและชุมชนโดยรอบ การติดตามผลการ ้ดำเนินการอบรม การแก้ไขปัญหาการอ่านออกเขียนได้ และกิจกรรมอื่นๆ ทั้งนี้เพื่อสอดคล้องกับ แนวทางในการดำเนินงานของมหาวิทยาลัยราชภัฏเชียงใหม่ที่เป็น "มหาวิทยาลัยเพื่อการพัฒนา ี ท้องถิ่น" นอกจากนั้นสารสนเทศในเชิงพื้นที่ (Spatial data) ซึ่งเป็นจุดเด่นของระบบสารสนเทศ ภูมิศาสตร์ (GIS) แล้ว ในส่วนของข้อมูลเชิงบรรยาย (Attribute data) ยังสามารถทำให้เกิดความเข้าใจ เกี่ยวกับบริบทของชุมชนได้เป็นอย่างดี สำหรับการนำเสนอข้อมูลกราฟิกด้วยแผนที่ในระบบสารสนเทศ ภูมิศาสตร์ ยังได้จัดทำเป็นแผนที่แบบออนไลน์ซึ่งจะทำให้ผู้ใช้งานสามารถเข้าถึงบนเครือข่าย อินเตอร์เน็ตได้อย่างสะดวกอีกด้วย

## 2. วัตถุประสงค์

2.1 เพื่อสำรวจและรวบรวมข้อมูลเชิงตำแหน่งและเชิงคุณลักษณะของโรงเรียนตำรวจตระเวน ชายแดนในเขตจังหวัดเชียงใหม่และจังหวัดแม่ฮ่องสอน

่ 2.2 เพื่อออกแบบและจัดสร้างฐานข้อมูลแผนที่ด้วยระบบสารสนเทศภูมิศาสตร์

2.3 เพื่อประยุกต์ใช้เครื่องมือทางภูมิสารสนเทศให้เป็นประโยชน์ในงานพัฒนาโรงเรียนตำรวจ ู ตระเวนชายแดนด้วยการแสดงผลข้อมูลแผนที่บนเครือข่ายอินเตอร์เน็ต

## 3. แนวคิดที่เกี่ยวข้อง

3.1 ระบบสารสนเทศภูมิศาสตร์

ระบบสารสนเทศภูมิศาสตร์ (Geographic Information Systems: GIS) เป็นการบูรณาการ ข้อมูลด้วยคอมพิวเตอร์และซอฟต์แวร์ เป็นระบบสารสนเทศที่นำเอาข้อมูลมารวบรวม จัดเก็บ วิเคราะห์ และนำเสนออย่างเป็นระบบ สามารถทำการสืบค้นและปรับปรุงข้อมูล รวมถึงการนำเอาข้อมูลที่ได้จาก การวิเคราะห์มาใช้ประกอบการตัดสินใจในเรื่องต่าง ๆ ได้ ข้อมูลที่นำมารวบรวม และจัดเก็บในระบบ ี สามารถนำไปจัดการและวิเคราะห์ข้อมูลเชิงพื้นที่ ทั้งนี้ข้อมูลเชิงพื้นที่ (Spatial data) ยังมีการเชื่อมโยง ่ เข้ากับข้อมูลคุณลักษณะ (Attribute data) ที่ใช้อธิบายรายละเอียดของปรากฏการณ์และคุณลักษณะ ของข้อมูลเชิงพื้นที่นั้น ๆ ซึ่งจะทำให้การนำข้อมูลไปใช้มีความถูกต้องและแม่นยำมากยิ่งขึ้น (สำนักงาน พัฒนาเทคโนโลยีอวกาศและภูมิสารสนเทศ, 2561) ระบบสารสนเทศภูมิศาสตร์มักจะมีการอ้างอิงถึง ระบบพิกัดภูมิศาสตร์ของข้อมูลเชิงพื้นที่ของพื้นผิวโลก โดยลักษณะภูมิประเทศอาจจะถูกแบ่งออกเป็น

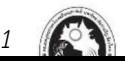

ี หลายชั้นข้อมูล (Layers) (สุเพชร จิตขจรกุล, 2560) สำหรับแนวคิดเกี่ยวกับ GIS ประกอบไปด้วย การ ้คิดเชิงพื้นที่ การแทนข้อมูลเชิงพื้นที่ และแผนที่ (พรรณี ชีวินศิริวัฒน์, 2561)

์ ขั้นตอนของระบบสารสนเทศภูมิศาสตร์ในส่วนของการใช้งานประกอบไปด้วยขั้นตอนหลัก 4 (Layers) (สุเพชร จิตขจรกุล, 2560) สำหรับแนวคิดเกี่ยวกับ GIS ประกอบไปด้วย การ<br>หนานข้อมูลเชิงพื้นที่ และแผนที่ (พรรณี ชีวินศิริวัฒน์, 2561)<br>พของระบบสารสนเทศภูมิศาสตร์ในส่วนของการใช้งานประกอบไปด้วยขั้นตอนหลัก 4<br>Aronoff, 1989 Management) 3) การประมวลและวิเคราะห์ข้อมูล (Data Manipulation and Analysis) 4) การ แสดงผล (Data Output)

พื้นฐานที่สำคัญของระบบสารสนเทศภูมิศาสตร์คือ ข้อมูลตารางสถิติ (Attribute Data) ที่เป็น ี่ ส่วนของฐานข้อมูล (Database) ในการเรียนรู้และทำความเข้าใจระบบสารสนเทศภูมิศาสตร์ จะต้องมี ้ความรู้พื้นฐานเกี่ยวกับฐานข้อมูล จะสามารถทำให้บรรลุถึงศาสตร์ของระบบสารสนเทศภูมิศาสตร์ (สุ ู เพชร จิตขจรกุล, 2560) สำหรับฐานข้อมูล (Database) ถือเป็นความสำคัญในระบบสารสนเทศทาง ภูมิศาสตร์ โดยหลักการของการจัดทำฐานข้อมูลนั้นมีดังนี้คือ 1) การนิยามข้อมูล 2) การนิยามข้อมูล ี สารสนเทศ 3) การนิยามแฟ้มข้อมูล 4) การนิยามฐานข้อมูล 5) ระบบการประมวลผลฐานข้อมูล ดังนั้น ข้อมูลในระบบสารสนเทศทางภูมิศาสตร์จะเก็บอยู่ในรูปแบบฐานข้อมูล ซึ่งจะต้องอาศัยความรู้เฉพาะ ้อย่างในการจัดการข้อมูลเหล่านั้นอย่างเป็นระบบ ซึ่งองค์ประกอบของระบบฐานข้อมูลมีองค์ประกอบ แวดล้อม 5 ส่วนคือ ข้อมูล (Data) ฮาร์ดแวร์ (Hardware) ซอฟท์แวร์ (Software) บุคลากร (People) และขั้นตอนการปฏิบัติงาน (Procedures) (ดรุณวรรณ กำธรเกียรติ, 2556)

3.2 แผนที่บนเครือข่ายอินเตอร์เน็ต

์ ปัจจุบันได้มีการพัฒนาโปรแกรมที่สามารถเรียกดูข้อมูลเชิงพื้นที่ (Spatial data) และข้อมูล อรรถาธิบาย (Attribute data) โดยพัฒนามาเป็นระบบสารสนเทศภูมิศาสตร์บนอินเทอร์เน็ต (Internet -GIS) เพื่อให้ผู้ใช้ได้เข้าถึงข้อมูลได้ง่ายและสะดวกมากยิ่งขึ้น ซึ่ง Internet GIS เป็นระบบแบบใหม่ที่ได้รับ ้ความนิยมและถูกนำมาใช้ในการดำรงชีวิตปัจจุบัน เช่น ช่วยในการเดินทางจากจุดหนึ่งไปยังอีกจุดหนึ่ง โดยข้อมูลทุกอย่างจะทำงานผ่านเครือข่ายอินเทอร์เน็ตเป็นหลัก

้ สำหรับ Web application เป็นระบบ Internet GIS ที่ผู้ใช้งานสามารถใช้งานผ่านเว็บ เบราว์เซอร์ เช่น Google Chrome, Firefox, Internet explorer โดยผู้ใช้ไม่จำเป็นต้องติดตั้งซอฟต์แวร์ ลงบนเครื่องคอมพิวเตอร์ ตัวอย่าง Web Application ได้แก่ Google Map API, Map Server ของ CAT-GIFT (Government Information For Thailand) โดยข้อดีของระบบ Internet GIS แบบ Web Application คือสามารถทำงานได้กับเครื่องคอมพิวเตอร์ทุกประเภทอีกทั้งยังประหยัดค่าใช้จ่ายในการ จัดหาซอฟต์แวร์เพื่อการพัฒนาโปรแกรมประยุกต์ Web GIS (ไพศาล จี้ฟู, 2561)

้การทำแผนที่เว็บและการใช้ข้อมูลภูมิสารสนเทศทางออนไลน์มีการพัฒนาอย่างรวดเร็วในช่วง ไม่กี่ทศวรรษที่ผ่านมา เกือบทุกคนบนโลกสามารถใช้ข้อมูลการทำแผนที่ได้ โทรศัพท์มือถือเกือบทุก ้เครื่องมีบริการระบุตำแหน่งและสามารถบันทึกเหตุการณ์และวัตถุเชิงตำแหน่งได้ การใช้ข้อมูลตำแหน่ง ภูมิสารสนเทศนี้ได้ขยายตัวอย่างรวดเร็วเนื่องจากการพัฒนาของอินเทอร์เน็ต มีข้อมูลภูมิสารสนเทศ จำนวนมากและแทบทุกวันจะถูกบันทึกทางออนไลน์ ซึ่งสามารถใช้ในเว็บแอปพลิเคชั่นได้ นอกจากนั้น

 $1$ 

แผนที่ยังใช้สำหรับการสร้างแบบจำลอง และการวิเคราะห์เพื่อทำนายเชิงพื้นที่ได้อีกด้วย (Veenendaal etc, 2017)

ในปัจจุบันมีการประยุกต์ใช้แผนที่ออนไลน์ที่หลากหลาย อาธิ การประยุกต์เทคโนโลยีภูมิ ี สารสนเทศเพื่อสร้างแผนที่ออนไลน์ผ่านเทคโนโลยี Google Maps GIS Online ในกลุ่มการท่องเที่ยว ิภาคตะวันออกเฉียงเหนือของประเทศไทย (ธัญญรัตน์ ไชยคราม, 2561) การจัดทำแผนที่ออนไลน์เชิง ประวัติศาสตร์ชุมชนปากแพรก อำเภอเมืองกาญจนบุรี จังหวัดกาญจนบุรี ด้วยระบบสารสนเทศทาง ภูมิศาสตร์อย่างมีส่วนร่วม สู่การเป็นชุมชนอัจฉริยะ (คมสัน ศรีบุญเรือง และ ณรงค์ พันธุ์คง, 2563) ้ระบบแผนที่ออนไลนเพื่อรายงานแหลงเพาะพันธุลูกน้ำยุงลายกรณีศึกษาตำบลบานตาล อำเภอฮอด ้จังหวัดเชียงใหม่ (สืบพงษ์ พงษสวัสดิ์ และ ชนันธร ขัติยะ, 2559) ต้นแบบระบบภูมิสารสนเทศออนไลน์ ้เพื่อสนับสนุนการดูแลสุขภาพผู้สูงอายุในชุมชน (วัชราภรณ์ ตาบูรี และคณะ, 2562) ระบบสารสนเทศ ิการจัดเก็บคลังพืชสมุนไพรบนแผนที่ออนไลน์ในพื้นที่สวนสมุนไพร 90 พรรษา พระบารมีปกเกล้า ประชารัฐร่วมใจถวายพ่อหลวง (ชนะชัย อวนวัง และ ณรงค์ พันธุ์คง, 2563)

### 4. วิธีการวิจัย

การจัดทำฐานข้อมูลแผนที่ของโรงเรียนตำรวจตระเวนชายแดนในจังหวัดเชียงใหม่ และจังหวัด ่ แม่ฮ่องสอนด้วยระบบสารสนเทศภูมิศาสตร์ เพื่อการแสดงผลข้อมูลแผนที่บนเครือข่ายอินเตอร์เน็ตมีวิธี การศึกษาดังนี้

1) ข้อมูลปฐมภูมิ ประกอบไปด้วย

 $\begin{array}{r} \begin{array}{c} 4.1 \end{array} \end{array}$ ข้อมูลและแหล่งข้อมูล<br>1) ข้อมูลปฐมภูมิ<br>1.1) ข้อมู<br>1.1) ข้อมู<br>สำรวจด้วยเครื่องมี 1.1) ข้อมูลพิกัดตำแหน่งโรงเรียนตำรวจตระเวนชายแดน ได้รับจากการ ้สำรวจด้วยเครื่องมือกำหนดตำแหน่งพิกัดด้วยดาวเทียม GNSS Garmin รุ่น eTrex20x 2) ข้อมูลทุติยภูมิ

2.1) ข้อมูลรายชื่อโรงเรียนตำรวจตระเวนชายแดน ข้อมูลเชิงคุณลักษณะ ต่างๆ และ ข้อมูลพิกัดตำแหน่ง ได้รับการอนุเคราะห์จากฝ่ายข้อมูลของกองกำกับการ ตำรวจตระเวนชายแดนที่ 33 และจากฝ่ายงานบริการวิชาการและโครงการ พระราชดำริ สถาบันวิจัยและพัฒนา มหาวิทยาลัยราชภัฏเชียงใหม่

2.4) ข้อมูลขอบเขตการปกครองระดับประเทศ จังหวัด และอำเภอ ได้รับจาก สำนักงานพัฒนาเทคโนโลยีอวกาศและภูมิสารสนเทศ และกรมการปกครอง กระทรวงมหาดไทย

2.5) ข้อมูลแผนที่อ้างอิงลักษณะภูมิประเทศ มาตราส่วน 1: 50,000 จากกรม แผนที่ทหาร

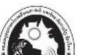

2.6) ข้อมูลแบบจำลองความสูงภูมิประเทศ (DEM) ชนิด ASTER GDEM มี ความละเอียดจุดภาพ 30 เมตร จาก USGS: The United States Geological Survey (https://earthexplorer.usgs.gov/)

ี สำหรับข้อมูลเชิงพื้นที่ (Spatial data) ได้กำหนดค่าในระบบสารสนเทศภูมิศาสตร์เพื่อสามารถ แสดงผลลัพธ์ทางพิกัดได้ 2 ระบบคือ ระบบพิกัดทางภูมิศาสตร์ (Geographic Coordinate System : GCS) และระบบพิกัดกริดแบบยูทีเอ็ม (Universal Transverse Mercator : UTM) บนพื้นหลักฐานแผน ี ที่แบบ WGS84 (World Geodetic System 1984) สำหรับการแสดงผลแผนที่ได้แสดงรูปแบบพิกัด GCS เพื่อให้เกิดความเข้าใจสำหรับบุคคลทั่วไป

4.2 กลุ่มตัวอย่าง

a a

**WATHE FACULUS** 

โรงเรียนตำรวจตระเวนชายแดนในเขตจังหวัดเชียงใหม่และจังหวัดแม่ฮ่องสอนที่สังกัดกอง ้กำกับการตำรวจตระเวนชายแดนที่ 33 จำนวน 31 แห่ง

- 4.3 ขั้นตอนการวิเคราะห์ข้อมูล

้สำหรับการจัดทำฐานข้อมูลด้วยระบบสารสนเทศภูมิศาสตร์ เพื่อการแสดงผลข้อมูลแผนที่บน เครือข่ายอินเตอร์เน็ตมีขั้นตอนดังนี้

1) การเก็บรวบรวมข้อมูลของโรงเรียนตำรวจตระเวนชายแดน

2) การกำหนดพิกัดตำแหน่งของโรงเรียนตำรวจตระเวนชายแดน SCIENCES # N

3) การออกแบบตารางข้อมูลเชิงสัมพันธ์

4) การจัดสร้างชั้นข้อมูลด้วยระบบสารสนเทศภูมิศาสตร์

5) การนำเข้าข้อมูล

6) การเชื่อมโยงข้อมูลระหว่างตารางรีเลชั่น

7) การตรวจสอบความถูกต้องเชิงตำแหน่ง

8) การออกแบบแผนที่

9) การแสดงผลแผนที่

10) การเผยแพร่แผนที่บนเครือข่ายอินเตอร์เน็ต

4.4 เครื่องมือ

1) โปรแกรมทางระบบสารสนเทศภูมิศาสตร์ (GIS software)

2) โปรแกรมไมโครซอฟท์ เอกซ์เซล (Microsoft Excel)

3) โปรแกรมกูเกิ้ล ไซต์ (Google Sites)

4) เครื่องมือกำหนดตำแหน่งพิกัดด้วยดาวเทียม (GNSS) และแอพพลิเคชั่น

กำหนดตำแหน่งพิกัดด้วยดาวเทียม (Handy GPS, GPS Essential)

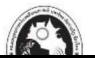

je<br>22

### 5. ผลการศึกษา

5.1 การสำรวจและรวบรวมข้อมูลเชิงตำแหน่งและเชิงคุณลักษณะของโรงเรียนตำรวจตระเวน ชายแดน

้สำหรับข้อมูลเชิงคุณลักษณะ ผลจากการสำรวจและรวบรวมข้อมูลได้รับข้อมูลจำนวน 15 ข้อ แสดงตามลำดับดังนี้คือ 1) ลำดับที่ 2) ชื่อโรงเรียน 3) หมู่ที่ 4) ชื่อหมู่บ้าน 5) ตำบล 6) อำเภอ 7) ้จังหวัด 8) เขตการศึกษา 9) จำนวนครู 10) จำนวนนักเรียน 11) เชื้อชาติ 12) ศาสนา 13) ขนาด 14) ึกองร้อย และ 15) ปีจัดตั้ง ซึ่งข้อมูลเชิงคุณลักษณะสามารถนำมาจัดทำเป็นสารสนเทศได้ดังนี้

1) ข้อมูลทั่วไปของโรงเรียนตำรวจตระเวนชายแดนในเขตจังหวัดเชียงใหม่และจังหวัด แม่ฮ่องสอน

โรงเรียนตำรวจตระเวนชายแดนในเขตจังหวัดเชียงใหม่และจังหวัดแม่ฮ่องสอนมีจำนวนทั้งสิ้น 31 โรงเรียน ตั้งอยู่ในเขตจังหวัดเชียงใหม่จำนวน 15 แห่ง และเขตจังหวัดแม่ฮ่องสอนจำนวน 16 แห่ง (ข้อมูลเมื่อวันที่ 21 เมษายน 2562) สามารถจำแนกรายละเอียดในแต่ละเขตจังหวัดดังต่อไปนี้

1) เขตจังหวัดเชียงใหม่ปรากฏใน 8 อำเภอ จากจำนวนทั้งหมด 25 อำเภอ ส่วนใหญ่ตั้งอยู่ใน ่ เขตอำเภอแม่แจ่มจำนวน 4 แห่ง อำเภอแม่อาย 3 แห่งและอำเภออมก๋อยจำนวน 3 แห่ง ี (แสดงในตารางที่ 1 และภาพที่ 1)

2) เขตการปกครองจังหวัดแม่ฮ่องสอน ปรากฏโรงเรียนตำรวจตระเวนชายแดนจำนวน 16 แห่งและปรากฏในทุกเขตอำเภอ (7 อำเภอ) ตั้งอยู่ในเขตอำเภอแม่สะเรียงมากที่สุดจำนวน 5 แห่ง และอำเภอปางมะผ้าจำนวน 4 แห่งตามลำดับ (แสดงในตารางที่ 2 และภาพที่ 2)

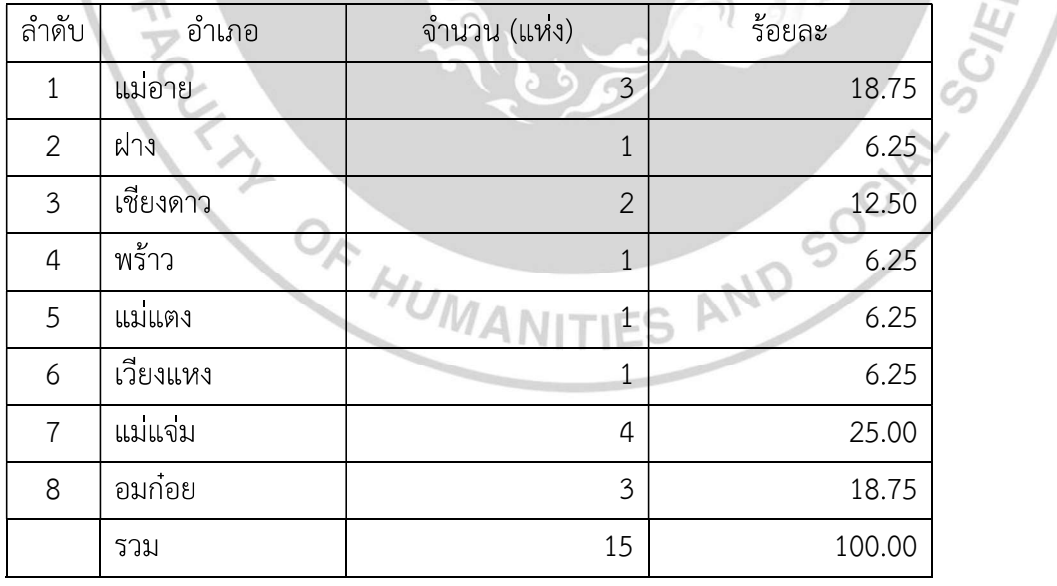

้ตารางที่ 1 แสดงจำนวนโรงเรียนตำรวจตระเวนชายแดนในเขตจังหวัดเชียงใหม่จำแนกตามเขตอำเภอ

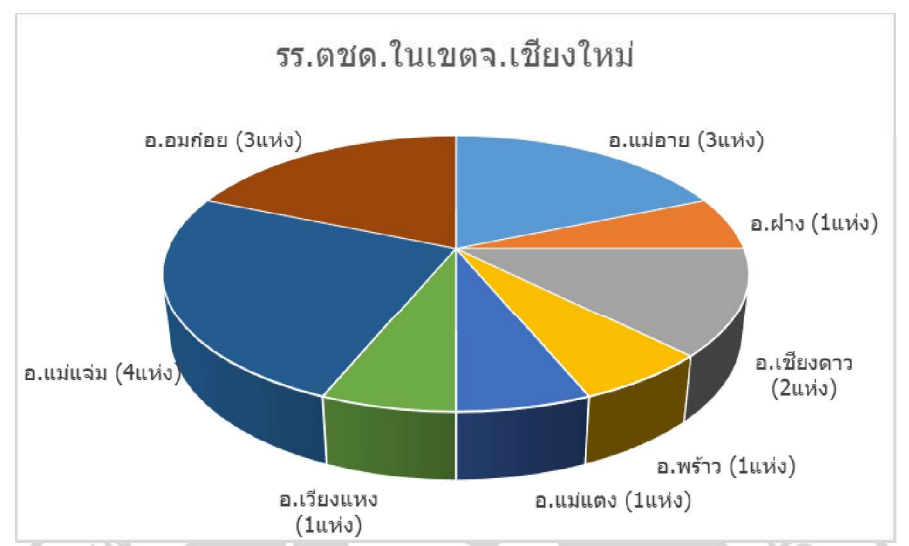

ภาพที่ 1 แสดงจำนวนโรงเรียนตำรวจตระเวนชายแดนในเขตจังหวัดเชียงใหม่จำแนกตามเขตอำเภอ

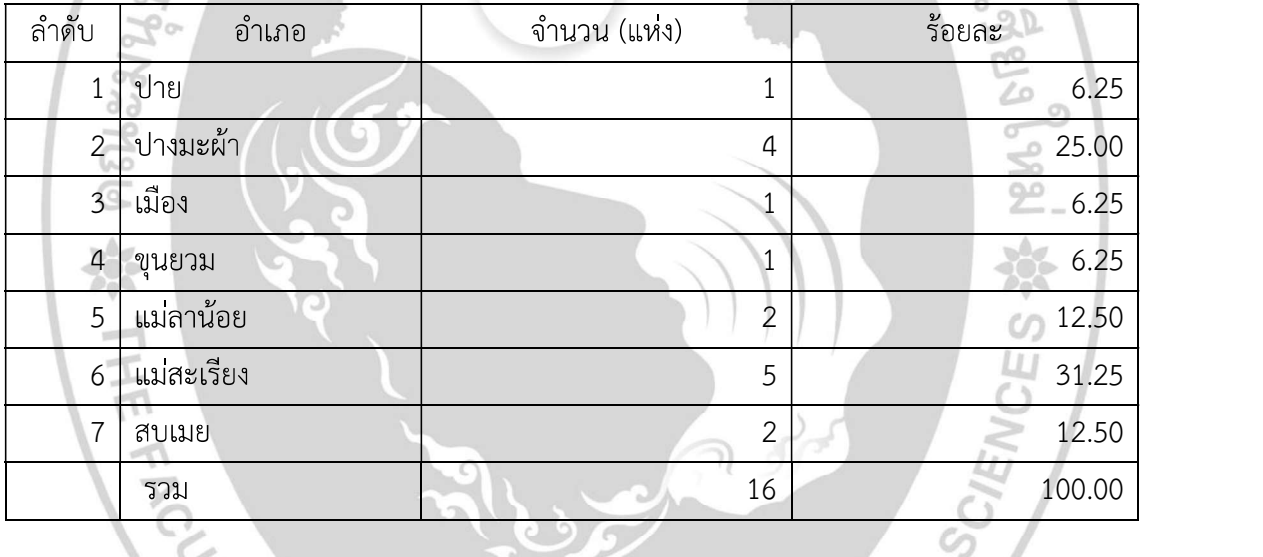

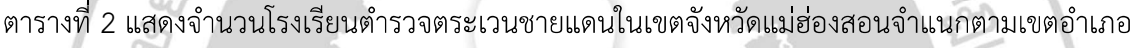

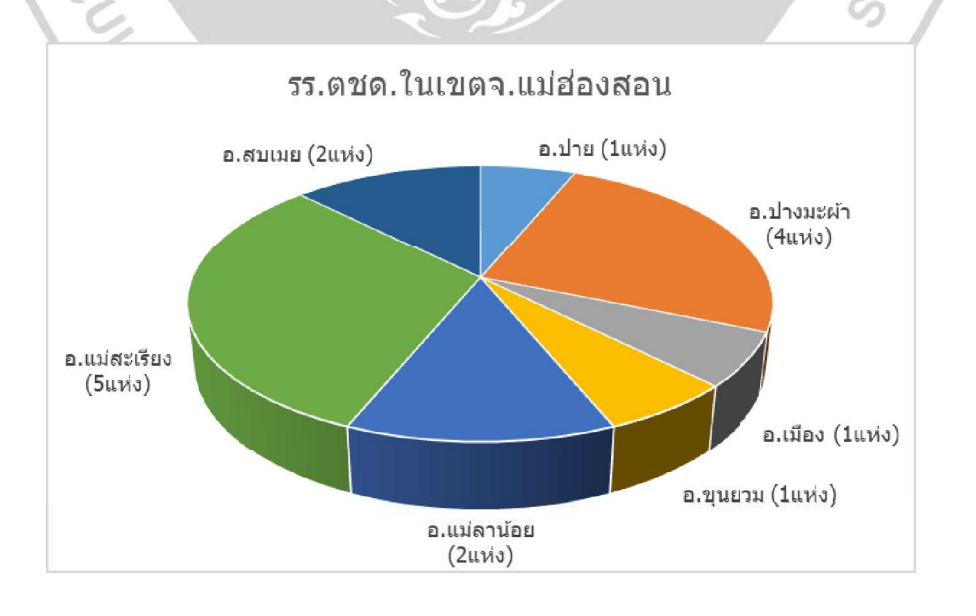

รายงานสืบเนื่องจากการประชุมวิชาการด้านมนุษยศาสตร์และสังคมศาสตร์ระดับชาติ ครั้งที่ 1

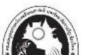

ิ ภาพที่ 2 แสดงจำนวนโรงเรียนตำรวจตระเวนชายแดนในเขตจังหวัดแม่ฮ่องสอนจำแนกตามเขตอำเภอ

โรงเรียนตำรวจตระเวนชายแดนส่วนใหญ่มีทำเลที่ตั้งอยู่ในเขตพื้นที่ห่างไกลจากชุมชนเมือง การ เดินทางเข้าถึงยากลำบากเนื่องจากตั้งอยู่ในเขตภูเขาหรือหรือหุบเขาที่ต้องเดินทางผ่านภูเขาสูงในเขต ้จังหวัดเชียงใหม่-แม่ฮ่องสอน ซึ่งเป็นที่ตั้งของแนวเทือกเขาถนนธงชัย โรงเรียนหลายแห่งตั้งอยู่ใกล้ ้ตะเข็บชายแดนไทย-เมียนมาร์ สำหรับในเขตจังหวัดเชียงใหม่มีโรงเรียนตำรวจตระเวนชายแดนที่อยู่ใกล้ ชายแดนเมียนมาร์อาธิ รร.ตชด.ทุติยโพธิอนุสรณ์ และรร.ตชด.เฮียงไทยธำรง ซึ่งห่างจากชายแดนเพียง 10 กิโลเมตร ทั้งสองแห่งตั้งอยู่ในเขตอำเภอแม่อาย ในเขตอุทยานแห่งชาติผ้าห่มปก

รร.ตชด.เฉลิมพระเกียรติฯ อยู่ใกล้ชายแดน 15 กิโลเมตร ตั้งอยู่ในเขตอำเภอเชียงดาว และอยู่ ในเขตป่าสงวนแห่งชาติเชียงดาว รร.ตชด.ชมรมอนุรักษ์พุทธศิลปะไทยอนุสรณ์ ตั้งบนเขาและรอย ้ตะเข็บห่างชายแดน 6 กม. และอยู่ในเขตป่าสงวนแห่งชาติปางมะผ้าเขตอนุรักษ์พันธุ์สัตว์ป่าลุ่มน้ำลาง

ในเขตทิศใต้ของจังหวัดแม่ฮ่องสอนมี รร.ตชด.905 บ้านจ่อปร่าคี และศกร.ตชด.บ้านปอหมื้ออยู่ ในเขตอำเภอแม่สะเรียง และอยู่ในเขตเขตรักษาพันธ์สัตว์ป่าสาละวิน มีทำเลที่ตั้งใกล้ชายแดนห่างเป็น ้ ระยะทางเพียง 1.8 และ 5 กิโลเมตรตามลำดับ ทั้งสองแห่งมีระยะห่างจากกก.ตชด. 332 กิโลเมตร และ 370 กิโลเมตร ใช้เวลาเดินทางด้วยรถยนต์ประมาณ 14 ชั่วโมง สำหรับการเดินทางลำบากทุกฤดู และฤดู ฝนไม่สามารถเดินทางด้วยรถยนต์ได้ต้องนั่งเรือข้ามฟากใช้เวลาประมาณ 6 ชั่วโมง หรือการเดินทางด้วย เฮลิคอปเตอร์ใช้เวลาประมาณ 70 นาที

โรงเรียนตำรวจตระเวนชายแดนที่ได้รับแจ้งว่าเดินทางยากลำบากทุกฤดูคือ ศกร.ตชด.บ้านโก แประ อำเภอแม่สะเรียง จังหวัดแม่ฮ่องสอน สำหรับโรงเรียนที่ไม่สามารถเดินทางเข้าได้ในห้วงฤดูฝนคือ ิศกร.ตชด. บ้านวาทู ตั้งอยู่ในเขตสันเขา อำเภอแม่สะเรียง จังหวัดแม่ฮ่องสอน เขตรักษาพันธุ์สัตว์ป่า สาละวิน ศกร.ตชด.บ้านโตแฮ อำเภอสบเมย จังหวัดแม่ฮ่องสอน อยู่ในเขตป่าสงวนแห่งชาติแม่ยวมฝั่ง ี ขวา นอกจากนั้นยังมี รร.ตชด.ท่านผู้หญิงประไพ ศิวะโกเศศ และรร.ตชด.บางกอก เชฟ แชร์ริตี้ โดยทั้ง สองแห่งตั้งอยู่ในเขตราบเชิงเขา ในเขตอำเภออมก๋อย จังหวัดเชียงใหม่ ในเขตป่าสงวนแห่งชาติอมก๋อย การเดินทางในหัวงฤดูฝนทำได้เพียงใช้พาหนะโดยเฮลิคอปเตอร์

สำหรับข้อมูลการสังกัดกองร้อยของโรงเรียนตำรวจตระเวนชายแดนในเขตจังหวัดเชียงใหม่และ จังหวัดแม่ฮ่องสอนจำแนกได้เป็น 5 สังกัดคือกองร้อย 332 กองร้อย 334 กองร้อย 335 กองร้อย 336 และกองร้อย 337 โดยในเขตจังหวัดเชียงใหม่เป็นที่ตั้งของ รร.ตชด.ที่สังกัดกองร้อย 332 ในอำเภอแม่ แจ่มจำนวน 4 โรงเรียน กองร้อย 334 ในอำเภอแม่อาย อำเภอฝางจำนวน 4 โรงเรียน กองร้อย 335 ใน อำเภอเชียงดาว อำเภอเวียงแหง อำเภอพร้าว อำเภอแม่แตง จำนวน 5 โรงเรียน

ี ส่วนพื้นที่ในเขตจังหวัดแม่ฮ่องสอนมี รร.ตชด.ที่สังกัดกองร้อย 336 ในเขตอำเภอปาย อำเภอ ี ปางมะผ้า อำเภอเมืองแม่ฮ่องสอน อำเภอขุนยวมจำนวน 7 โรงเรียน และกองร้อย 337 ในเขตอำเภอแม่ ลาน้อย อำเภอแม่สะเรียง อำเภอสบเมย รวมจำนวน 11 โรงเรียน

โรงเรียนตำรวจตระเวนชายแดนในเขตจังหวัดเชียงใหม่และจังหวัดแม่ฮ่องสอนจำนวน 31 แห่ง สังกัดกองกำกับการตำรวจตระเวนชายแดนที่ 33 ค่ายสมเด็จพระบรมราชชนนี ตั้งอยู่เลขที่ 182 หมู่ 7

้ตำบลหนองหาร อำเภอสันทราย จังหวัดเชียงใหม่ และสังกัดกองบังคับการตำรวจตระเวนชายแดนภาค 3

5.2 การออกแบบและจัดสร้างฐานข้อมูลแผนที่ด้วยระบบสารสนเทศภูมิศาสตร์ การออกแบบตารางเชิงสัมพันธ์เพื่อสร้างฐานข้อมูลแผนที่ด้วยระบบสารสนเทศภูมิศาสตร์นั้น ี ประกอบด้วยชั้นข้อมูลจำนวน 5 ชั้นคือ 1) ที่ตั้งโรงเรียนและศูนย์การเรียนตำรวจตระเวนชายแดน 2) ขอบเขตการปกครองระดับอำเภอ 3) ขอบเขตการปกครองระดับจังหวัด 4) ขอบเขตการปกครอง ระดับประเทศ 5) แบบจำลองความสูงภูมิประเทศเชิงเลข โดยมีรายละเอียดชนิดข้อมูล ชื่อคอลัมน์ ี ประเภทของข้อมูล คำอธิบายฟิลด์ โดยทุกชั้นข้อมูลได้อ้างอิงตำแหน่งในระบบพิกัดตามมาตรฐาน Universal Transverse Mercator Zone 47 North บนพื้นหลักฐานแผนที่ World Geodetic System 1984 ซึ่งมีลักษณะฐานข้อมูลแบบข้อมูลเชิงสัมพันธ์ (Relational Database) แสดงในตารางที่ 1

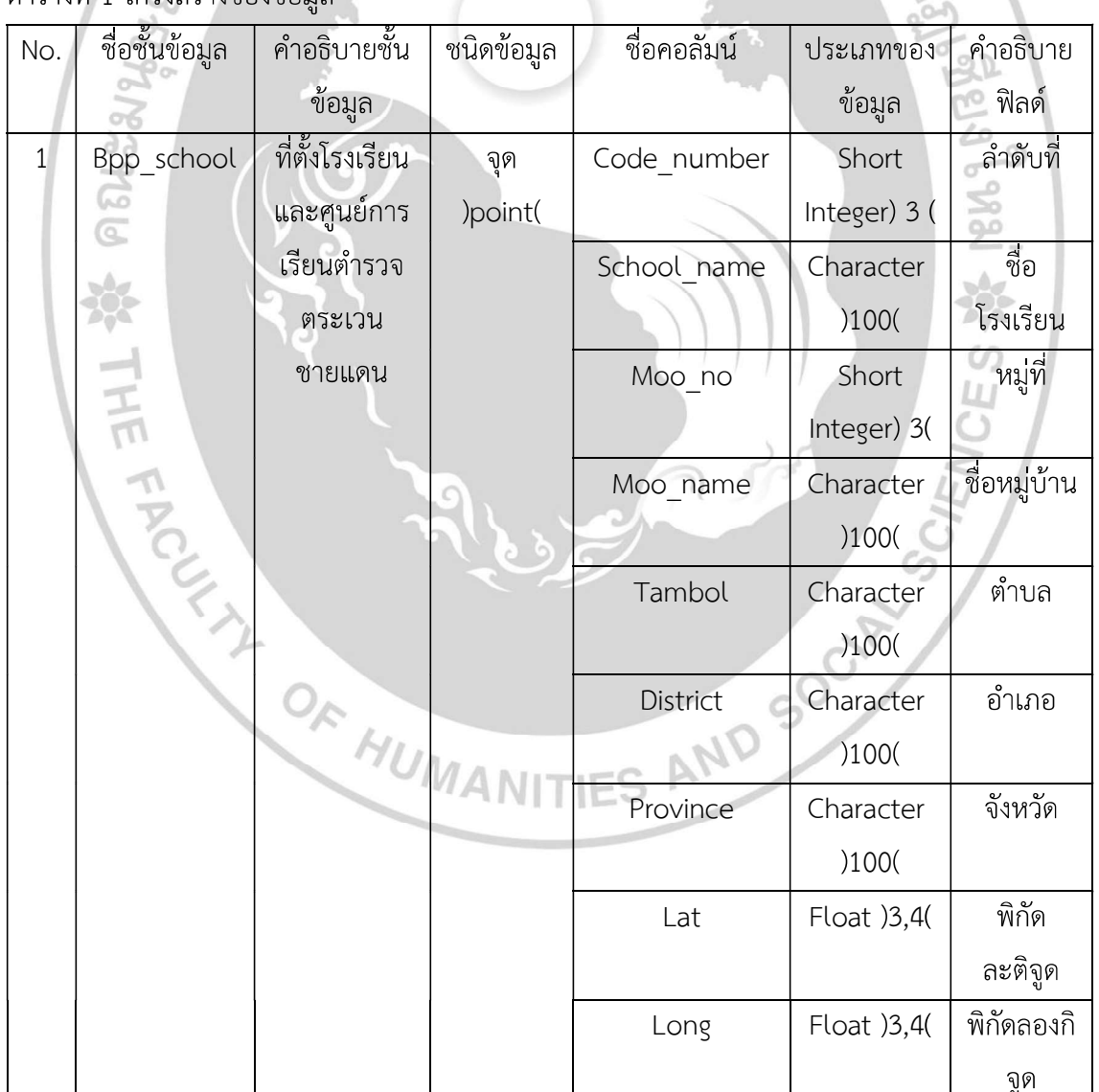

ตารางที่ 1 โครงสร้างของข้อบล

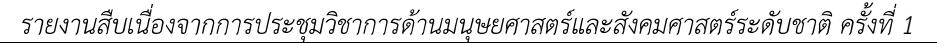

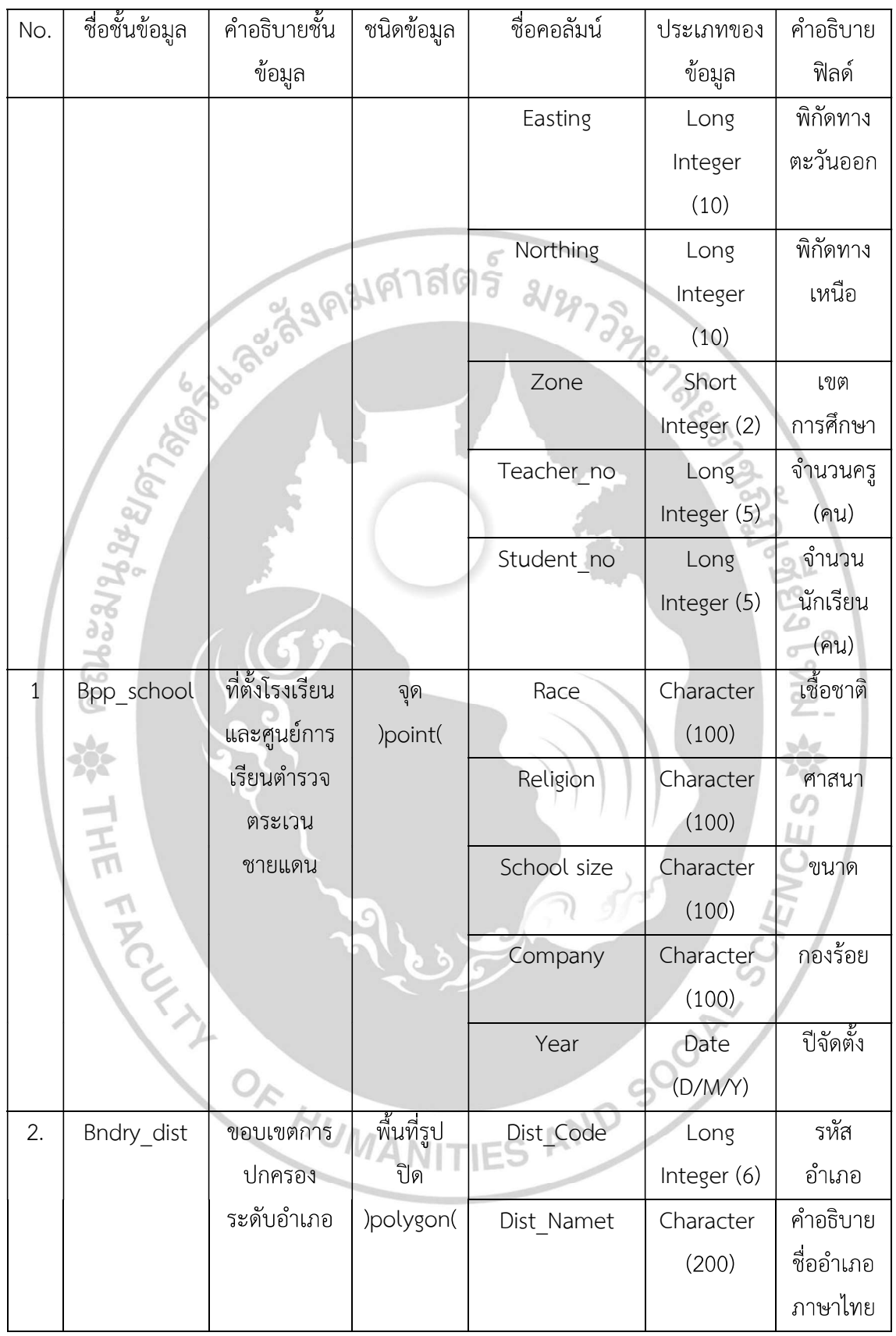

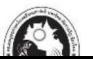

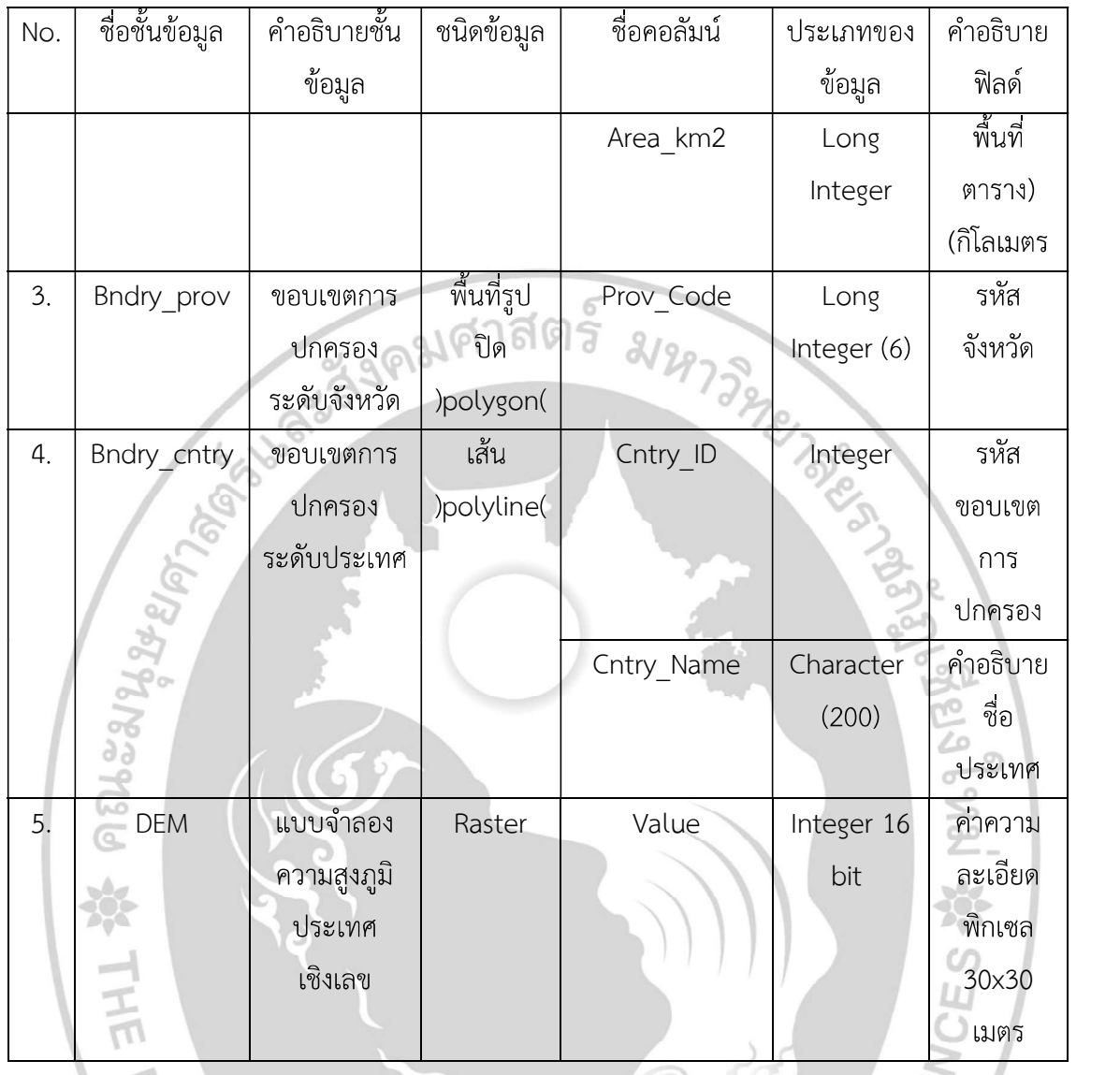

<br>แผนที่ดังต่อไปนี้เป็นผลลัพธ์จากการออกแบบและจัดสร้างฐานข้อมูลแผนที่ของโรงเรียนตำรวจ ้ตระเวนชายแดนด้วยระบบสารสนเทศภูมิศาสตร์ การนำเสนอแผนที่เฉพาะเรื่องในด้านต่างๆ ตามลำดับ ้คือ 1) แผนที่แสดงตำแหน่งที่ตั้งของโรงเรียนตำรวจตระเวนชายแดน 2) แผนที่แสดงตำแหน่งที่ตั้งของ โรงเรียนตำรวจตระเวนชายแดนซ้อนทับกับชั้นข้อมูลแสดงลักษณะภูมิประเทศ 3) แผนที่การสังกัด กองร้อย 4) แผนที่เขตการศึกษา 5) แผนที่ปีที่ก่อตั้ง 6) แผนที่จำนวนครูผู้สอน 7) แผนที่จำนวนนักเรียน 8) แผนที่แสดงเชื้อชาติ 9) แผนที่แสดงศาสนา แสดงในภาพที่ 3 4 และ 5

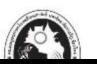

#### 100

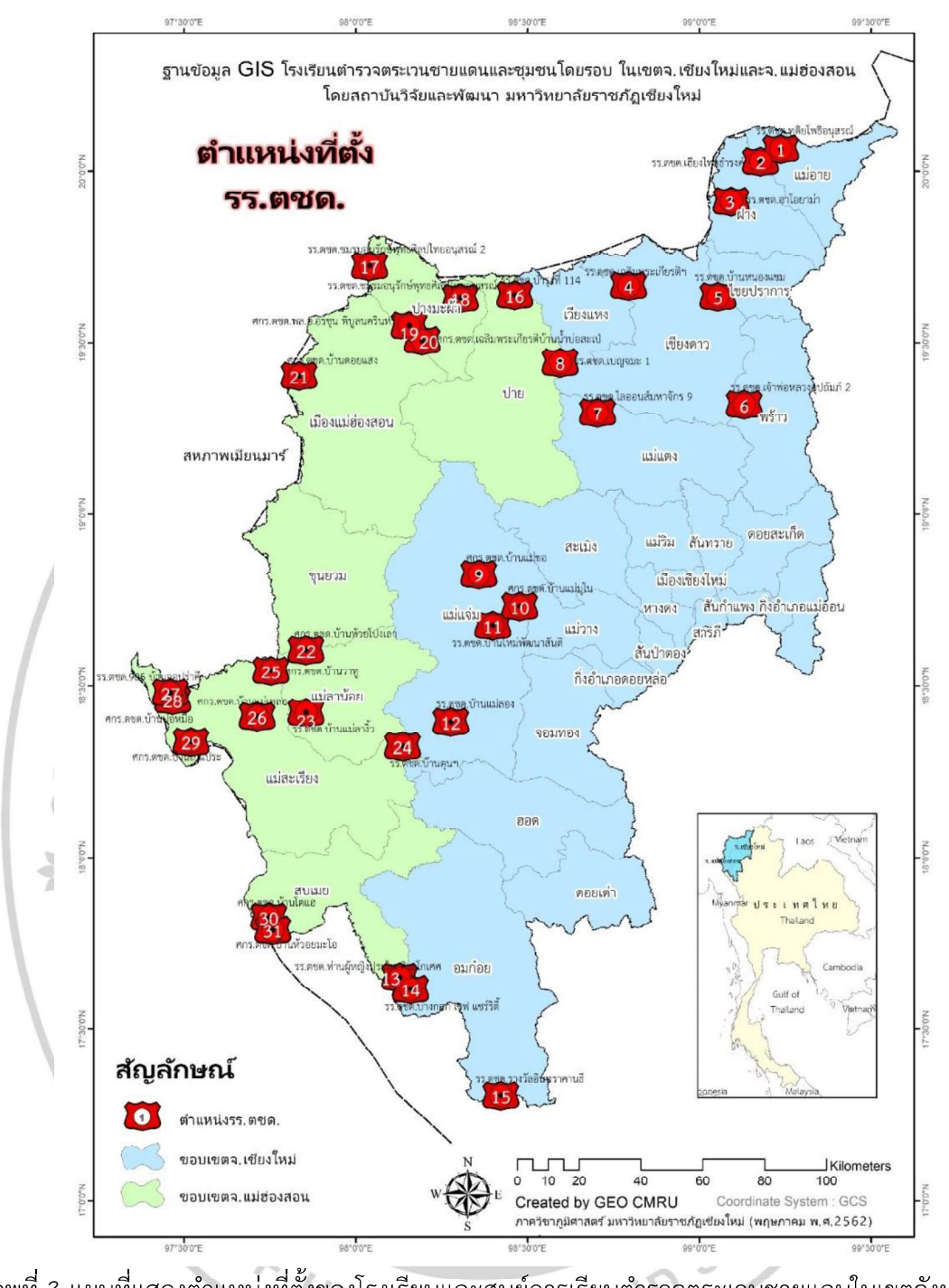

ภาพที่ 3 แผนที่แสดงตำแหน่งที่ตั้งของโรงเรียนและศูนย์การเรียนตำรวจตระเวนชายแดนในเขตจังหวัด เชียงใหม่และจังหวัดแม่ฮ่องสอน

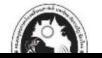

#### 101

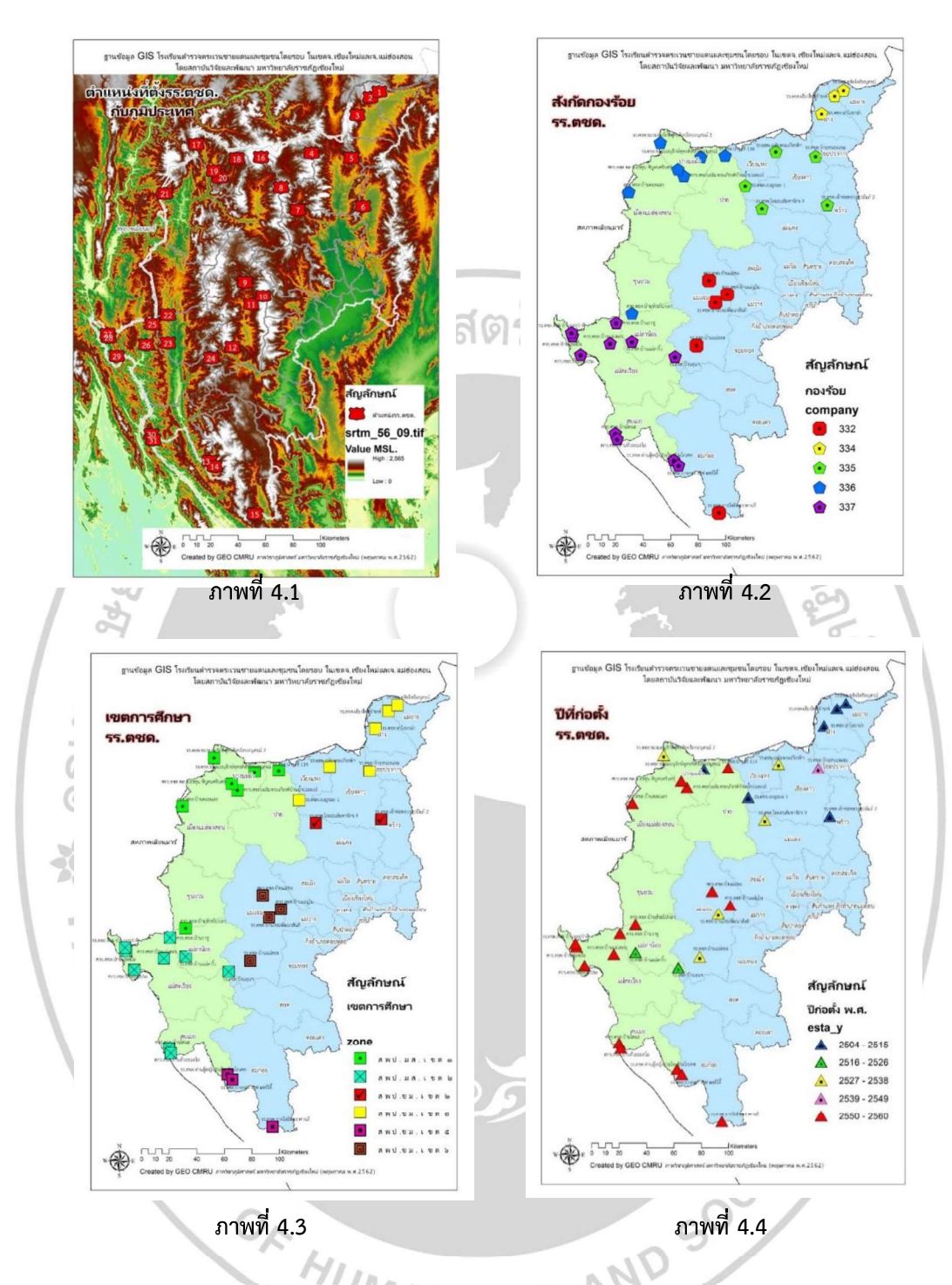

ภาพที่ 4 แผนที่แสดงตำแหน่งที่ตั้งของโรงเรียนตำรวจตระเวนชายแดนซ้อนทับกับชั้นข้อมูลแสดง ลักษณะภูมิประเทศ (4.1) แผนที่การสังกัดกองร้อย (4.2) แผนที่เขตการศึกษา (4.3) แผนที่ปีที่ก่อตั้ง  $(4.4)$ 

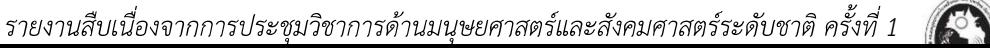

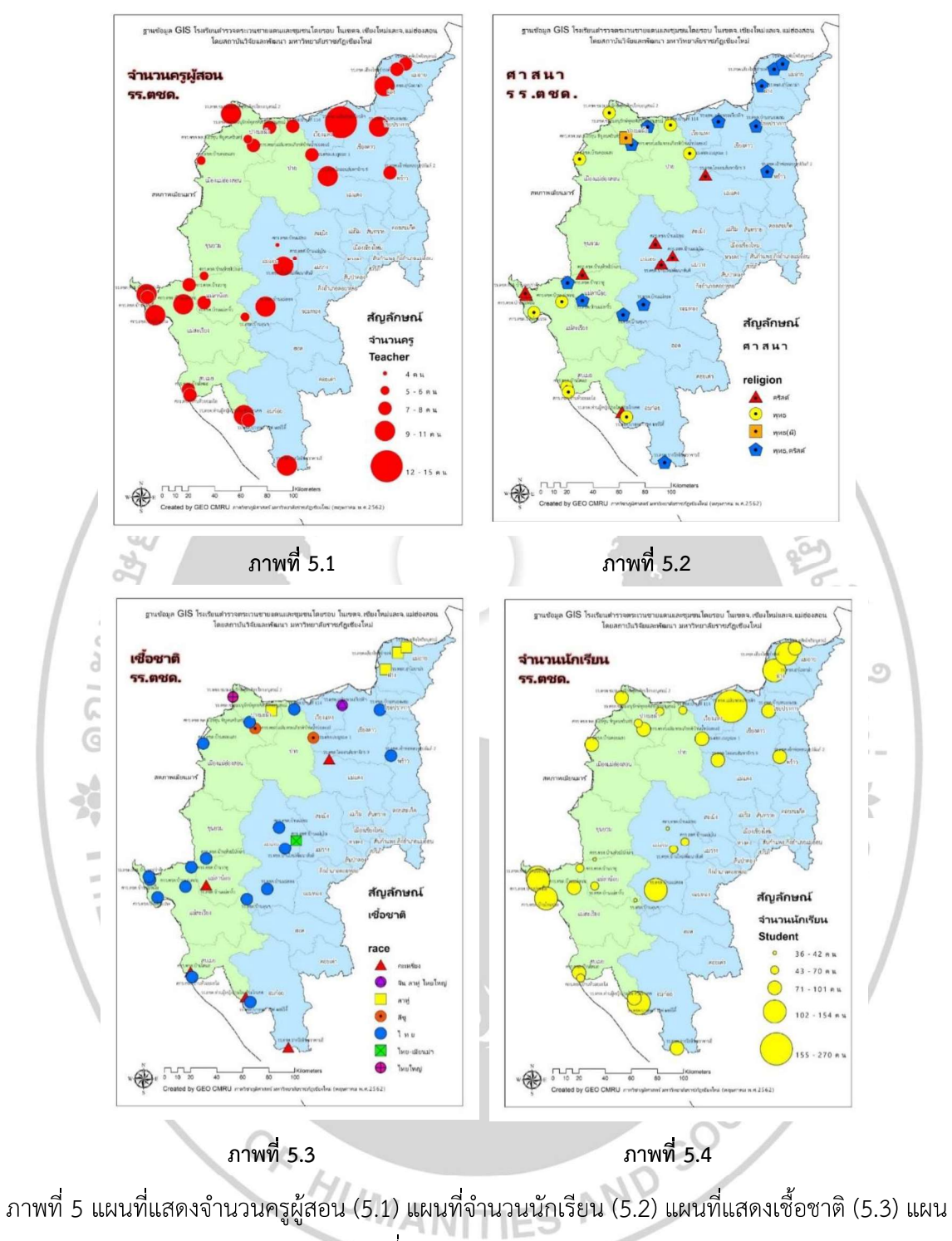

ที่แสดงศาสนา (5.4)

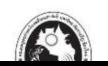

5.3 การแสดงผลข้อมูลแผนที่ และการแสดงผลบนเครือข่ายอินเตอร์เน็ต

้สำหรับการแสดงผลข้อมูลแผนที่บนเครือข่ายอินเตอร์เน็ต ได้ทำการแปลงข้อมูล จากชั้นข้อมูล (Shapefile) ให้เป็นรูปแบบที่สามารถอ่านค่าได้ในโปรแกรมแผนที่แบบออนไลน์ โดยใช้ฟังก์ชั่น Conversion Tools > To KML > Layer to KML KML (Keyhole Markup Language) คือไวยากรณ์ที่แสดงในรูปแบบไฟล์ XML สำหรับการจัดเก็บ คุณลักษณะทางภูมิศาสตร์ เช่น Point, Line, Polygon, Photo, Model เพื่อการแสดงในโปรแกรมแผน ที่แบบออนไลน์ต่างๆ เช่น Google Earth และ Google Maps เป็นต้น

ิ ภายหลังจากการแปลงชั้นข้อมูลเป็นนามสกุลแบบ .KML แล้ว ในการศึกษาครั้งนี้ได้ใช้โปรแกรม กูเกิ้ล ไซต์ (Google Sites) ซึ่งเป็นโปรแกรมการจัดทำแผนที่แบบออนไลน์และการแสดงผลข้อมูล ้ ตำแหน่งโรงเรียนตำรวจตระเวนชายแดนด้วยโปรแกรม Google Maps สำหรับการแสดงผลนั้นผู้ใช้งาน (Users) จะต้องเข้าถึงผ่านระบบอินเตอร์เน็ตด้วยเว็บลิงค์ดังนี้คือ https://goo.gl/maps/b19Fsq2DUbaXLptJ9

้สำหรับฟังก์ชั่นการใช้งานสามารถเข้าใช้งานด้วยอุปกรณ์ต่างๆ ที่เชื่อมต่อกับสัญญาณ อินเตอร์เน็ต เช่น คอมพิวเตอร์ (Computer) แท็บเล็ต (Tablet) โทรศัพท์มือถือแบบสมาร์ทโฟน (Smartphone) โดยการแสดงผลจะแสดงตำแหน่งของโรงเรียนตำรวจตระเวนชายแดนรวมทั้งสิ้น 31 แห่ง ซึ่งผู้ใช้งานสามารถเลือกดูตำแหน่งของโรงเรียนแต่ละแห่งซึ่งจะแสดงผลข้อมูลเชิงคุณลักษณะ (Attribute data) ในแต่ละแห่ง นอกจากนี้ผู้ใช้งานสามารถเลือกแผนที่ฐาน (base map) ที่แสดงเป็น ี ฉากหลังของแผนที่ได้อีกด้วย เช่น ดาวเทียม (Satellite) ภูมิประเทศ (Terrain) เส้นทางจราจร (Transit, Traffic) แบบสามมิติ (3D) และสตรีทวิว (Street View)

้สำหรับฟังก์ชั่นการใช้งานที่เป็นประโยชน์ต่อผู้ที่ต้องการทราบตำแหน่งของโรงเรียนตำรวจ ้ตระเวนชายแดน และต้องการเดินทางไปยังสถานที่ได้อย่างถูกต้องโดยการใช้งานในฟังก์ชั่นการเดินทาง โดยสามารถกำหนดตำแหน่งเริ่มต้นได้ ผลลัพธ์จากการคำนวณจะทำให้ทราบเส้นทางการเดินทาง (Route) ระยะทาง (Distance) และระยะเวลา (Time) ที่ใช้ในการเดินทาง

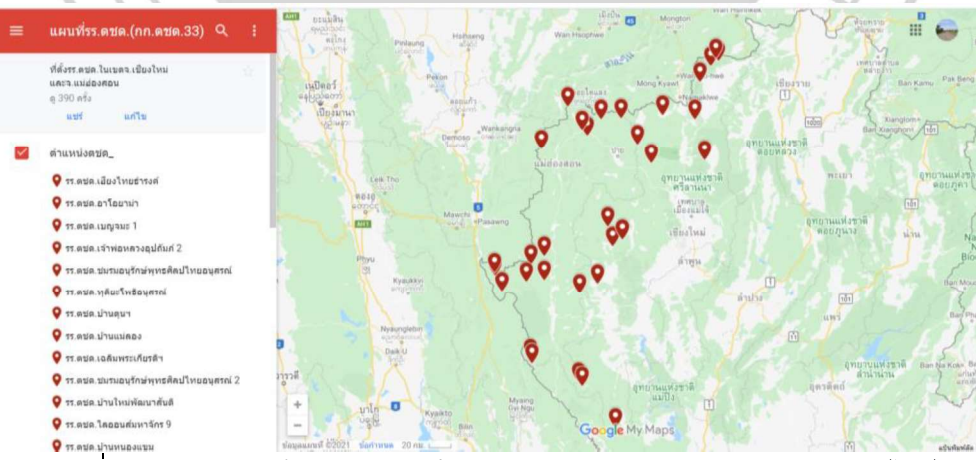

ุภาพที่ 6 การแสดงผลข้อมูลตำแหน่งโรงเรียนตำรวจตระเวนชายแดนแบบออนไลน์

รายงานสืบเนื่องจากการประชุมวิชาการด้านมนุษยศาสตร์และสังคมศาสตร์ระดับชาติ ครั้งที่ 1

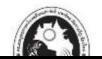

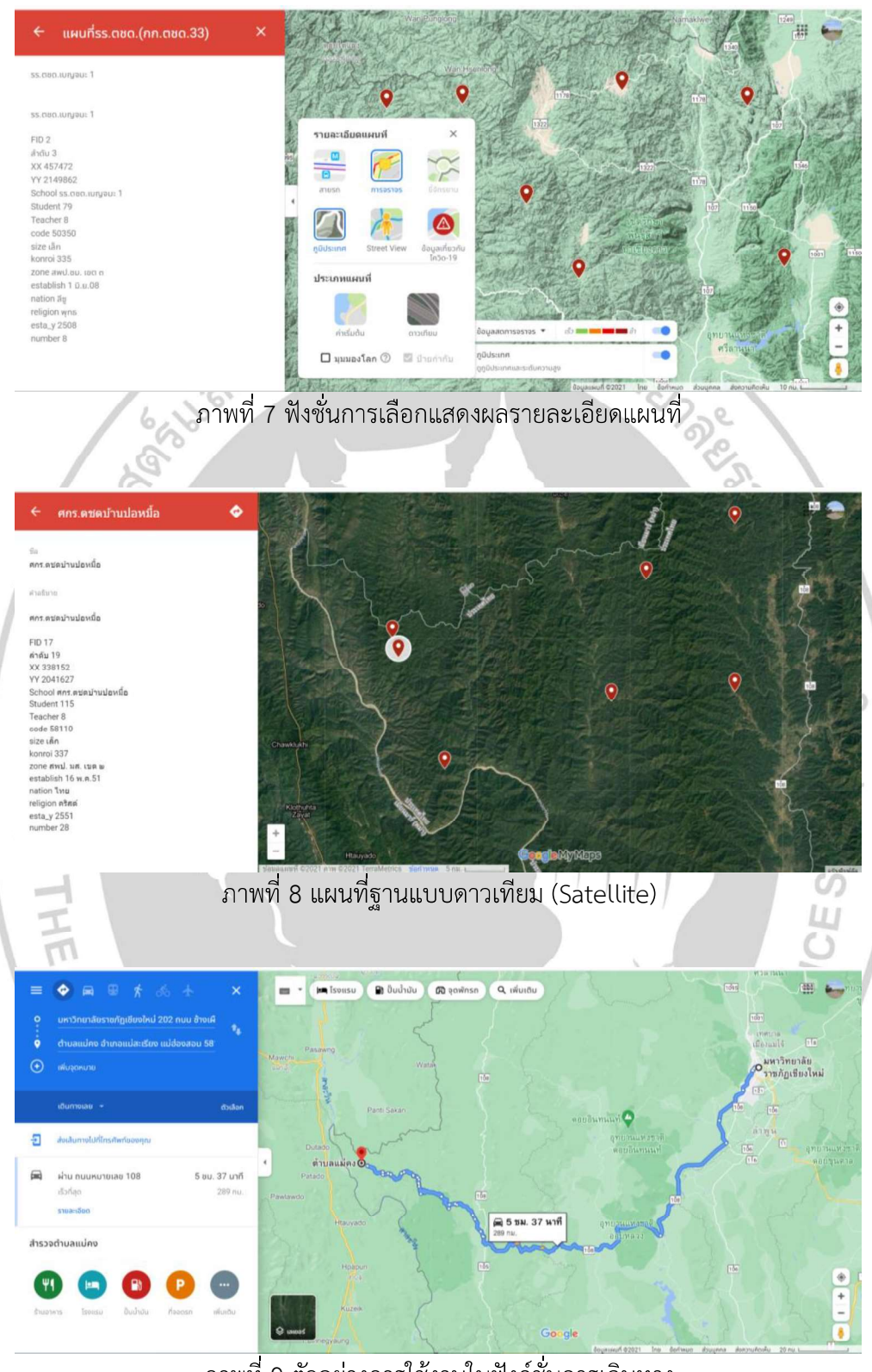

ภาพที่ 9 ตัวอย่างการใช้งานในฟังก์ชั่นการเดินทาง

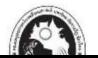

#### 105

### 6. อภิปรายและสรุปผลการศึกษา

ิการรวบรวมข้อมูลที่มาจากหลายแหล่งและหลายเครื่องมือบันทึกค่าอาจมีข้อผิดพลาด ซึ่งการ ้ดำเนินการจัดสร้างฐานข้อมูลในครั้งนี้ได้ทำการตรวจเช็คโดยเฉพาะข้อมูลเชิงตำแหน่งที่จะต้องจัดการให้ เป็นระบบพิกัดเดียวกันสำหรับทุกชั้นข้อมูล ซึ่งแผนที่อ้างอิงมาตราส่วน 1: 50,000 จากกรมแผนที่ทหาร ี่ได้ถูกนำมาใช้ตรวจเช็คความถูกต้องควบคู่กับการตรวจเช็คตำแหน่งในระบบแผนที่ออนไลน์ Google Maps ในการสร้างฐานข้อมูลด้วยระบบสารสนเทศภูมิศาสตร์นั้น โปรแกรมไมโครซอฟท์ เอกซ์เซล (Microsoft Excel) ได้นำมาใช้ในการนำเข้าข้อมูลและการเชื่อมโยงข้อมูลกับตำแหน่งพิกัดแบบจุดไปยัง ระบบสารสนเทศภูมิศาสตร์โดยการเชื่อมตารางรีเลชั่นระหว่างคีย์หลัก (Primary Key) ของตารางแอทท ริบิวท์ทำให้ข้อมูลเชิงคุณลักษณะต่างๆ สามารถแสดงในตารางแอททริบิวท์ในระบบสารสนเทศ ภูมิศาสตร์ได้อย่างครบถ้วน และจัดทำแผนที่เฉพาะเรื่องได้ตามวัตถุประสงค์

้สำหรับการจัดการฐานข้อมูลเพื่อการแสดงผลแผนที่ออนไลน์นั้นพบว่าการแปลงค่าจากเซฟไฟล์ (shape file) ในระบบสารสนเทศภูมิศาสตร์เป็นไฟล์ KML มีสิ่งที่ต้องพิจารณาคือระบบพิกัดทาง ภูมิศาสตร์จะใช้รหัส EPSG 4326 สำหรับระบบพิกัดกริดแบบยูทีเอ็มบนพื้นหลักฐาน WGS84 โซน 47 ้จะใช้รหัส EPSG 32647 ซึ่งการนำเข้าชั้นข้อมูลแผนที่ออนไลน์ด้วยโปรแกรมกูเกิ้ล ไซต์ (Google Sites) ี และแสดงผลในโปรแกรมกูเกิ้ล แมพส์ (Google Maps) นั้นมีความสะดวกและไม่ซับซ้อนในการใช้งาน ้อย่างไรก็ตามยังมีข้อจำกัดบางอย่าง เช่น ไม่สามารถออกแบบเทมเพลตหรือเมนูตามที่ต้องการได้ ไม่ ี สามารถทำงานร่วมกับสคลิปอื่นได้ ดังนั้นการแสดงค่าแผนที่ออนไลน์จะต้องอยู่ภายใต้ยูอาร์เอล (URL) ของ Google ที่กำหนดให้มาเท่านั้น การจะแสดงแผนที่ออนไลน์ในเว็บไซต์ต่างๆ จำเป็นจะต้องนำเว็บ ลิงค์ไปเชื่อมต่อเพื่อแสดงค่าอีกครั้งหนึ่งในลักษณะ Google Map API ซึ่งหากต้องการแสดงฟังก์ชั่นการ ใช้งานที่หลากหลายในระดับที่สูงขึ้นจะมีค่าใช้จ่ายที่เพิ่มขึ้น

การอภิปรายผลพบว่าการจัดทำแผนที่ออนไลน์ได้ถูกนำไปประยุกต์ใช้ในหลายด้าน อาธิ การท่องเที่ยว ประวัติศาสตร์ สาธารณสุข และด้านพืชพรรณ โดยมีการใช้เครื่องมือกำหนดพิกัดโลกด้วยดาวเทียม เพื่อ จัดเก็บพิกัดตำแหน่ง และประยุกต์ใช้โปรแกรมทางระบบสารสนเทศภูมิศาสตร์ในการนำเข้าและจัดสร้าง ู ฐานข้อมูลเชิงพื้นที่ โดยมีการแปลงผลข้อมูลเพื่อการแสดงเป็นแผนที่ออนไลน์ซึ่งนิยมใช้แผนที่จาก google maps เป็นแผนที่ฐานเนื่องจากมีบริการฐานข้อมูลแผนที่ออนไลน์ประเภทต่างๆ ไม่มีค่าใช้จ่าย และสะดวกต่อผู้ใช้งาน ซึ่งมักจะแสดงตำแหน่งด้วยจุดของสถานที่ดังเช่น ธัญญรัตน์ ไชยคราม, 2561 และ คมสัน ศรีบุญเรือง และ ณรงค์ พันธุ์คง, 2563 สอดคล้องกับการดำเนินงานในครั้งนี้ รวมทั้งการ แสดงขอบเขตการปกครองเพื่อความเข้าใจในเชิงพื้นที่ปรากฏในวัชราภรณ์ ตาบูรี และคณะ, 2562 ้อย่างไรก็ตามมีการแสดงข้อมูลเพิ่มเติมในแผนที่ออนไลน์เช่น รูปภาพใน ชนะชัย อวนวัง และ ณรงค์ พันธุ์คง, 2563 การแสดงรูปกราฟ ในวัชราภรณ์ ตาบูรี และคณะ, 2562 ซึ่งสืบพงษ์ พงษสวัสดิ์ และ ชนันธร ขัติยะ, 2559 ได้มีการออกแบบระบบเพิ่มเติมให้สามารถนำเข้าและเพิ่มตำแหน่งสำรวจออนไลน์ ้ได้ กล่าวโดยสรุปสำหรับการแสดงผลแผนที่ออนไลน์มีประโยชน์ต่อผู้ใช้งานในวงกว้างโดยผู้ใช้งาน

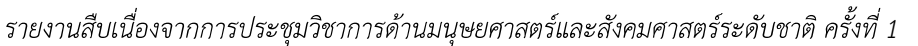

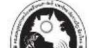

ี สามารถเข้าถึงได้ด้วยอุปกรณ์ที่สามารถเชื่อมต่อกับสัญญาณอินเตอร์เน็ตได้ทุกสถานที่และทุกเวลา

## 7. ประโยชน์ที่ได้รับ และข้อเสนอแนะ

7.1 ประโยชน์ที่ได้รับ

สำหรับประโยชน์ที่ได้รับจากการศึกษาวิจัยนี้คือทำให้ข้อมูลที่อยู่กระจัดกระจายได้ถูกรวบรวม ไว้เป็นฐานข้อมูลเดียวกันผ่านทางระบบสารสนเทศภูมิศาสตร์ซึ่งเป็นเครื่องมือในการรวบรวมทั้งข้อมูล ้เชิงตำแหน่งและข้อมูลเชิงคุณลักษณะ ซึ่งสามารถนำเสนอและแสดงข้อมูลได้อย่างเข้าใจ โดยหน่วยงาน ที่ได้รับประโยชน์โดยตรงคือกองกำกับการตำรวจตระเวนชายแดน และส่วนงานบริการวิชาการและ โครงการพระราชดำริ มหาวิทยาลัยราชภัฏเชียงใหม่ ที่ได้นำข้อมูลไปเผยแพร่เพื่อการวางแผนดำเนินการ ในด้านต่างๆ เช่น การรับส่งเสด็จ การนิเทศงาน งานพัฒนาตามบริบทและความขาดแคลน การจัด กิจกรรมด้านส่งเสริมและพัฒนา การวางแผนเดินทาง เป็นต้น

7.2 ข้อเสนอแนะ

ข้อมูลแผนที่เฉพาะเรื่องที่นำเสนออาจมีการเปลี่ยนแปลงตามกาลเวลาซึ่งจะต้องทำให้ข้อมูลมี ี ความทันสมัย (Up to date) ซึ่งผู้ใช้งานควรตรวจสอบความถูกต้องอีกครั้งหนึ่ง

สำหรับการนำเสนอแผนที่แบบออนไลน์ในครั้งนี้นั้นเนื่องจากมีวัตถุประสงค์หลักเพื่อการแสดง ้ตำแหน่งและใช้เพื่อการคำนวณการเดินทาง หากการดำเนินการจัดทำครั้งต่อไปควรเพิ่มเติมชั้นข้อมูลใน แผนที่ออนไลน์ให้สามารถแสดงผลได้หลากหลายมากกว่าการแสดงตำแหน่งจุด เช่น การแสดงรูปภาพ และควรเพิ่มชั้นข้อมูลอื่นที่แสดงร่วมกับแผนที่ออนไลน์จะเกิดความสมบูรณ์มากยิ่งขึ้น

## 8. เอกสารอ้างอิง

- คมสัน ศรีบุญเรือง และ ณรงค์ พันธุ์คง (2563). การจัดทำแผนที่ออนไลน์เชิงประวัติศาสตร์ชุมชนปาก แพรก อำเภอเมืองกาญจนบุรี จังหวัดกาญจนบุรี ด้วยระบบสารสนเทศทางภูมิศาสตร์อย่างมี ส่วนร่วม สู่การเป็นชุมชนอัจฉริยะ. วารสารมหาวิทยาลัยศิลปากร. 40(1), 1-15.
- ึชนะชัย อวนวัง และ ณรงค์ พันธุ์คง (2563). ระบบสารสนเทศการจัดเก็บคลังพืชสมุนไพรบนแผนที่ ืออนไลน์ในพื้นที่สวนสมุนไพร 90 พรรษา พระบารมีปกเกล้า ประชารัฐร่วมใจถวายพ่อหลวง,<br>วารสารบัณฑิตศึกษา มหาวิทยาลัยราชภัฏสกลนคร. 17(76), 300-306.
- ์ ดรุณวรรณ กำธรเกียรติ. (2556). การจัดการฐานข้อมูลเพื่อการวิเคราะห์เชิงพื้นที่ (Database Management for Spatial Analysis). โรงพิมพ์มหาวิทยาลัยธรรมศาสตร์.
- ้ธัญญรัตน์ ไชยคราม (2561). การประยุกต์เทคโนโลยีภูมิสารสนเทศเพื่อสร้างแผนที่ออนไลน์ผ่าน เทคโนโลยี Google Maps GIS Online ในกลุ่มการท่องเที่ยวภาคตะวันออกเฉียงเหนือของ ประเทศไทย. วารสารวิทยาศาสตร์และเทคโนโลยี. 28(4), 576-586.
- พรรณี ชีวินศิริวัฒน์. (2561). ระบบสารสนเทศภูมิศาสตร์ : หลักการและการประยุกต์. กรุงเทพฯ: โครงการเผยแพร่ผลงานวิชาการ คณะอักษณศาสตร์ จุฬาลงกรณ์มหาวิทยาลัย.

รายงานสืบเนื่องจากการประชุมวิชาการด้านมนุษยศาสตร์และสังคมศาสตร์ระดับชาติ ครั้งที่ 1

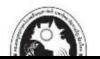

106

- ไพศาล จี้ฟู. (2561). การพัฒนาโปรแกรมประยุกต์สำหรับระบบสารสนเทศภูมิศาสตร์บนเว็บ = Application development for web-based GIS. กรุงเทพฯ : สำนักพิมพ์แห่งจุฬาลงกรณ์ มหาวิทยาลัย.
- ้วัชราภรณ์ ตาบูรี และคณะ (2562). ต้นแบบระบบภูมิสารสนเทศออนไลน์เพื่อสนับสนุนการดูแลสุขภาพ ผู้สูงอายุในชุมชน. ศรีนครินทร์เวชสาร. 35(1) 59-65.
- ้สำนักงานพัฒนาเทคโนโลยีอวกาศและภูมิสารสนเทศ. (2561). อภิธานศัพท์การรับรู้จากระยะไกล (Remote Sensing Glossary). กรุงเทพฯ : โรงพิมพ์มติชนปากเกร็ด.
- ้สืบพงษ์ พงษสวัสดิ์ และ ชนันธร ขัติยะ (2559). ระบบแผนที่ออนไลนเพื่อรายงานแหลงเพาะพันธุลูกน้ำ ยุงลายกรณีศึกษาตำบลบานตาล อำเภอฮอด จังหวัดเชียงใหม่. วารสารวิชาการ มหาวิทยาลัยฟาร์อีสเทอร์น. 10(2), 190-199.
- สุเพชร จิตขจรกุล. (2560). เรียนรู้ระบบสารสนเทศภูมิศาสตร์ด้วยโปรแกรม ArcGIS Desktop 10.5. นนทบุรี : เอ.พี. กราฟิคดีไซน์และการพิมพ์.
- Aronoff, Stan. (1989). Geographic Information Systems: A Management Perspective. WDL Publications, Ottawa, Ontario, Canada
- Veenendaal, B., Brovelli, M. and Li, S. (2017). Review of Web Mapping: Eras, Trends and Directions. ISPRS International Journal of Geo-Information. 6 (10): Article ID 317.

REAL PROPERTY OF MUMANITIES AND SOCIETY

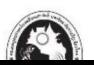